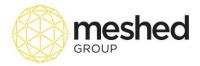

# **Setup Permission**

This menu allows Super administrators to allow more permission to view or deny access to selected pages or functions on top of the default role access and features (*refer to Appendix 1*).

Note: Super Administrators (SAdmins) has the right to use this function.

To set up permissions, you have to first set up the permission linking with a particular role and then later allocate or assign the users to that permission.

To perform this function, follow the instructions below:

1. On your RTOManager, Click Admin > Setup permission

| RTO Mar                                                   | nager                 |                         |              |                      |               | Logg                 | ed In As AA T      | rainer (trainer)∦      | 🔒 Logout 🕴 🕯 | Help Sadmin   | <ul> <li>All Campus</li> </ul> | , •       |
|-----------------------------------------------------------|-----------------------|-------------------------|--------------|----------------------|---------------|----------------------|--------------------|------------------------|--------------|---------------|--------------------------------|-----------|
| Home View Doc                                             | Admin Staff           | Users Courses           | Timetable    | Teacher Offer        | s Student     | Compliance           | Communication      | Marketing CRM          | Accounts     | Reports       |                                | C opulies |
| RTOmanager Setup                                          | Manage College Mate   | erials   Manage Cale    | ndar Manag   | e Contract Schedule  | Campus/Trai   | ining Location/Roor  | n   Campus Bank    | Setup Permission       | View Log     | Manage Report | Improvement Register           | Validate  |
| PRISMS                                                    |                       |                         |              |                      |               |                      |                    |                        |              |               |                                |           |
| 💻 Set User P                                              | E Set User Permission |                         |              |                      |               |                      |                    |                        |              |               |                                |           |
| 2 Select Roles: Accounts<br>3 Enter Name: manna<br>View 4 |                       |                         |              |                      |               |                      |                    |                        |              |               |                                |           |
| Staff Name                                                | User Name Permi       | ission                  |              |                      |               |                      |                    |                        |              |               |                                | Action    |
| Manna Maniago(manna)                                      | ) manna 🛛 🔲 Ac        | tivate/Deactivate Staff | Teacher Comm | Log 🔲 Allow Staff to | View/Update S | Student Tax File Nur | nber (TFN) 🔲 Allov | w to Modify Schedule I |              |               | Approve Assessment             | ø 🖸       |
|                                                           |                       | prove Trainer Timeshe   |              | Certificate G        |               |                      |                    | ete Student Account    |              |               | og 🗏 Modify Transaction        |           |
|                                                           | Pro Pro               | ocess Trainer Timeshe   | et           | Student San          | ction         |                      | 🗆 USI              | Process/Generation     | Viev         | v Transcript  |                                |           |
|                                                           |                       |                         |              |                      |               |                      |                    |                        |              |               |                                |           |

- 2. Select Role type from the dropdown menu
- 3. Type in Staff name on the field available
- 4. Click View.
- 5. Tick the permission box applicable and click this icon <sup>e</sup> to update permission setup.

Note: A pop up message will appear to confirm permission setup update

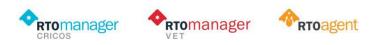

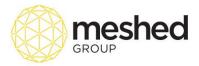

## **Create Permission Group**

RTOManager has the flexibility to create permission groups should you need to provide extra permissions per role. Note that each role has designated access and permissions depending on their function. Extra permissions can be added as required.

To manage this function, follow the instruction below:

- 1. On your RTOManager, click Admin > Setup Permission > Set
- 2. Select Permission name from the drop down menu
- 3. Tick the box with role associated with the permission set up.
- 4. Click Add/ Update Role Permission.

| Home View Doc Admin Staff                                                                                                    | Users Courses                               | Timetable       | Teacher        | Offers   | Student        | Compliance        | Communication        | Marketing     | CRM         | Accounts     | Reports                   |
|----------------------------------------------------------------------------------------------------|---------------------------------------------|-----------------|----------------|----------|----------------|-------------------|----------------------|---------------|-------------|--------------|---------------------------|
| RTOmanager Setup   Manage College Ma                                                                                                    | aterials   Manage Cale                      | ndar Manag      | e Contract Sc  | hedule   | Campus/Train   | ning Location/Roo | om   Campus Bank     | Setup Per     | rmission    | View Log     | Manage Report             |
| Improvement Register   Validate PRISMS                                                                                                    |                                             |                 |                |          |                |                   |                      |               |             |              |                           |
| Create Permission Groups of the second second se | oup                                         |                 |                |          |                |                   |                      |               |             | Set Ac       | d user Page<br>Permission |
| Select Permission<br>Name:                                                                                                    | ration                                      |                 |                |          | •              |                   |                      |               |             |              |                           |
|                                                                                                    | here staff can view and of this permission. | d generate cerl | ificate/stater | ment and | attainment/tra | anscript. Can pr  | eview or generate in | n pdf. Sadmin | n user role | will be able | to view                   |
| Associated: 🖉 Admin 🔲 D                                                                                                    | OOS-VET                                     | Offer I         |                | vices    |                |                   |                      |               |             |              |                           |
| Permission Name                                                                                                    |                                             |                 |                |          |                |                   | Roles                |               |             |              |                           |
| Activate/Deactivate Staff/Teacher Comm Lo                                                                                                    | )g                                          |                 |                |          |                |                   | DOS,Sadmin           |               |             |              |                           |
| Allow Staff to View/Update Student Tax File                                                                                                    | Number (TFN)                                |                 |                |          |                |                   | Sadmin               |               |             |              |                           |
| Allow to Modify Schedule Invoice                                                                                                    |                                             |                 |                |          |                |                   | Accounts,DOS,Stude   | entServices   |             |              |                           |
| Allow to Send SMS                                                                                                    |                                             |                 |                |          |                |                   | Admin,DOS            |               |             |              |                           |
| Approve Assessment                                                                                                    |                                             |                 |                |          |                |                   | DOS                  |               |             |              |                           |
| Approve Trainer Timesheet                                                                                                    |                                             |                 |                |          |                |                   | Admin                |               | _           |              |                           |
| Certificate Generation                                                                                                    |                                             |                 |                |          |                |                   | Admin                |               |             |              |                           |
| Delete Student Account                                                                                                    |                                             |                 |                |          |                |                   | Admin,Sadmin         | <u> </u>      |             |              |                           |
| Deny Attendance Entry                                                                                                    |                                             |                 |                |          |                |                   | Accounts             | $\mathbf{X}$  |             |              |                           |
| Modify Agent Comm Log                                                                                                    |                                             |                 |                |          |                |                   | Sadmin               |               |             |              |                           |
| Modify Transaction                                                                                                    |                                             |                 |                |          |                |                   | Admin,Sadmin         | X             |             |              |                           |

**Note**: As a system default, only Admin roles can generate student certificates. However, as per the example provided, SAdmin has granted student services permission to do *'Certificate Generation''*. This means that Student services staff can also do this function in the system.

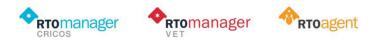

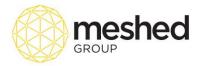

## **Page Permission**

Page permission are different to earlier permission as this provides a facility to control the Agent Portal or Student Portal by SAdmin user.

Note that this a **<u>system -wise permission</u>**. With this option, you can select the permission and hide pages from Agent or Student Portal as per your requirements. This option allows you to better manage what the external users will be able to view with their login. To manage this function, follow the instructions below:

#### 1. On your RTOManager, Click Admin > Setup Permission > Page Permission

| RTC manager                                                                                                    |           |                 |                                                                                                    | Log                                                                                                    | lged In As AA T      | rainer (trainer | )  🔒 Logout    🖡 | Help Sadmin   | ▼ / All Camp         | us 🔹                   |
|----------------------------------------------------------------------------------------------------|-----------|-----------------|----------------------------------------------------------------------------------------------------|----------------------------------------------------------------------------------------------------|----------------------|-----------------|------------------|---------------|----------------------|------------------------|
| Home View Doc Admin Staff Users Courses                                                                                                    | Timetable | Teacher O       | offers Studen                                                                                                    | Compliance                                                                                                    | Communication        | Marketing C     | RM Accounts      | Reports       |                      |                        |
| RTOmanager Setup   Manage College Materials   Manage Calendar                                                                                                    | r   Manag | e Contract Sche | my Agent to upload ECoE                                                                                                    | or Additional Documents                                                                                                    | pm   Campus Bank     | Setup Permis    | sion View Log    | Manage Report | Improvement Register | Validate               |
| PRISMS Page Permission Setup  Permission: Deny Agent to upload ECOE or Additional Docume Permission Type: System   A  A  Permission  Page Permission  A  Permission  A  Permission  A  A  A  A  A  A  A  A  A  A  A  A  A | ents V    |                 | In Avail 15 South South | ock<br>den?<br>ymeet Advice<br>Ltut<br>sison Paymez<br>sison Paymez<br>sison Rate<br>ents<br>sison Rate<br>ents<br>sison Rate<br>ents<br>sison Rate<br>sison Paymez<br>sison Paymez<br>sison Paymez<br>tut<br>dens<br>sison Paymez<br>sison Paymez<br>s | 1                    |                 |                  |               |                      | Set User<br>Permission |
| Permission                                                                                                    | Туре      | Role(s) C       | Drigin                                                                                                    |                                                                                                    |                      |                 |                  |               | Comment A            | ction                  |
| Allow student to update AVETMISS data                                                                                                    | Role      | Student C       | overseas Student                                                                                                    | Overseas Student                                                                                                    | n Australia,Resident | Student         |                  |               | 2                    | 8                      |

- 2. Select Permission name from the drop down menu.
- 3. Select permission type -e.g. System or role (roles are limited to student and agent portal only).
- 4. Click Apply Permission.

**Note:** The page permission you have set up will appear at the bottom of the page. As per example below, permission has been set up to *Deny agent to upload ECoE or additional documents*. You may update permission by clicking edit/ delete icon **8**.

| Page Permission Setup                                                                                               |        |         |                                                                   |         | Set Use<br>Permissi |
|----------------------------------------------------------------------------------------------------|--------|---------|-------------------------------------------------------------------|---------|---------------------|
| Permission: Deny Agent to upload ECoE or Additional Documents ▼ Permission Type: System ▼ Comment: Apply Permission |        |         |                                                                   |         |                     |
| Permission is set successfully                                                                                      |        |         |                                                                   |         |                     |
| Page Permission                                                                                                    |        |         |                                                                   |         |                     |
| Permission                                                                                                    | Туре   | Role(s) | Origin                                                            | Comment | Action              |
| Allow student to update AVETMISS data                                                                               | Role   | Student | Overseas Student, Overseas Student in Australia, Resident Student |         | 7 🛛                 |
| Deny Agent to upload ECoE or Additional Documents                                                                   | System |         |                                                                   |         | 7 0                 |
|                                                                                                    |        |         |                                                                   | Up      | date Permission     |
|                                                                                                    |        |         |                                                                   |         |                     |

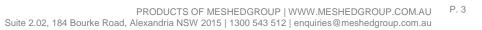

**rtomanager** 

**RTO**manager

**RTO**agent

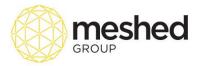

# Appendix 1

# **RTOManager User role menu & Feature access**

| User Role<br>Name | Portal Menu<br>Access | Details                                                | Special Feature<br>Access            |
|-------------------|-----------------------|--------------------------------------------------------|--------------------------------------|
| Accounts          | Manage Profile        | view and Change profile details                        |                                      |
|                   | View Doc              | View documents                                         |                                      |
|                   | Accounts              | Manage student fees, agent payment, finance activities |                                      |
|                   | Reports               | View reports, generate letters                         |                                      |
| Admin             | Manage Profile        | view and Change profile details                        | Document Mgm                         |
|                   | View Doc              | View documents                                         | Course Material Mgm                  |
|                   | Admin                 | set up tasks                                           | Class Enrolment Mgm                  |
|                   | Staff                 | manage staff account                                   | AVETMISS Reporting, VSN,<br>CQR (WA) |
|                   | Users                 | user management                                        | NVR Reporting                        |
|                   | Courses               | course management                                      | VET Fee Help                         |
|                   | Timetable             | view and manage timtable                               |                                      |
|                   | Teacher               | manage trainer, matrix                                 |                                      |
|                   | Offers                | Enrolment management                                   |                                      |
|                   | Student               | Student management                                     |                                      |
|                   | Compliance            | All compliance menus                                   |                                      |
|                   | Communication         | News/Events, Mailing List, SMS list, Survey            |                                      |
|                   | Marketing             | manage agent, commission setup, mailing list           |                                      |
|                   | Accounts              | Manage student fees, agent payment, finance activities |                                      |
|                   | Reports               | View reports, generate letters                         |                                      |
| DOS               | Manage Profile        | view and Change profile details                        | Document Mgm                         |
|                   | View Doc              | View documents                                         | Course Material Mgm                  |
|                   | Timetable             | view and manage timtable                               | Class Enrolment Mgm                  |
|                   | Teacher               | manage trainer, matrix                                 |                                      |
|                   | Student               | Student management                                     |                                      |
|                   | Compliance            | All compliance menus                                   |                                      |
|                   | Communication         | News/Events, Mailing List, SMS list, Survey            |                                      |
|                   | Reports               | View reports, generate letters                         |                                      |
| IT                | Manage Profile        | view and Change profile details                        |                                      |
|                   | View Doc              | View documents                                         |                                      |
|                   | Users                 | manage user accounts                                   |                                      |
|                   | Reports               | View reports, generate letters                         |                                      |

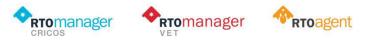

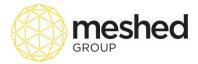

| Marketing                                      | Manage Profile                        |                                              |                                       |
|------------------------------------------------|---------------------------------------|----------------------------------------------|---------------------------------------|
|                                                | View Doc                              | View documents                               |                                       |
|                                                | Marketing                             | manage agent, commission setup, mailing list |                                       |
|                                                | Reports                               | View reports, generate letters               |                                       |
| Sadmin                                         | The same as Admin                     |                                              | The same as Admin                     |
|                                                | Setup Permissions                     | set up additional permissions                |                                       |
|                                                | Add New or Edit                       | set up letter content                        |                                       |
|                                                | Letter                                |                                              |                                       |
|                                                | Add/Edit Email                        | set up email template, sms template          |                                       |
|                                                | Template                              |                                              |                                       |
| Student<br>Services                            | Manage Profile                        | view and Change profile details              |                                       |
|                                                | View Doc                              | View documents                               |                                       |
|                                                | Offers                                | Enrolment management                         |                                       |
|                                                | Student                               | Student management                           |                                       |
|                                                | Compliance                            | All compliance menus                         |                                       |
|                                                | Communication                         | News/Events, Mailing List, SMS list, Survey  |                                       |
|                                                | Reports                               | View reports, generate letters               |                                       |
| Teacher                                        | Manage Profile                        | Can view & do teacher related tasks          | Manage Course Materials               |
|                                                | View Doc                              |                                              |                                       |
|                                                | Result                                |                                              |                                       |
|                                                | Management                            |                                              |                                       |
|                                                | View Timetable                        |                                              |                                       |
|                                                | Attendance Entry                      |                                              |                                       |
|                                                | Communication                         |                                              |                                       |
|                                                | Course Materials                      |                                              |                                       |
|                                                | Timesheet                             |                                              |                                       |
|                                                | Traineeship Activity                  |                                              |                                       |
| <u></u>                                        | Reports                               | View reports                                 |                                       |
| Campus<br>manager <sup>i</sup> *<br>(optional) | Manage Profile                        | view and Change profile details              | Access to Setup Venue for the Campus  |
|                                                | View Doc                              | View documents                               | Set up Intake dates for the<br>Campus |
|                                                | Timetable                             | view and manage timetable                    |                                       |
|                                                | Teacher                               | manage trainer, matrix                       |                                       |
|                                                | Student                               | Student management                           |                                       |
|                                                | Compliance                            | All compliance menus                         |                                       |
|                                                | Communication                         | News/Events, Mailing List, SMS list, Survey  |                                       |
|                                                | Reports                               | View reports, generate letters               |                                       |
|                                                | Admin                                 | Administration tasks                         |                                       |
| * this role is only                            | Courses                               | Course management                            |                                       |
|                                                | Offer                                 | Offers management                            |                                       |
|                                                | available if Multi Campus Module is a | 5                                            |                                       |

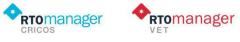

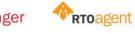

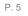

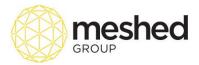

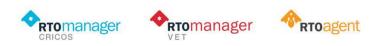